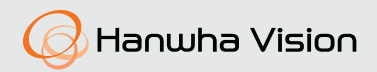

# **Cameră cu box de înaltă rezoluție**

Manual de utilizare

HCB-7000A HCB-7000PHA

 $\epsilon$ 

#### **Cameră cu box de înaltă rezoluție**

Manual de utilizare

### **Drepturi de autor**

**©2017**Hanwha Vision**Co., Ltd. Toate drepturile rezervate.**

### **Marcă**

Fiecare dintre mărcile înregistrate aici este înregistrată. Numele acestui produs și alte mărci comerciale menționate în acest manual sunt marcă înregistrată a companiei respective.

#### **Restricţie**

Drepturile de autor ale acestui document sunt rezervate. În niciun caz, acest document nu va fi reprodus, distribuit sau modificat, parțial sau integral, fără autorizație oficială.

#### **Disclaimer**

Hanwha Visionface tot posibilul pentru a verifica integritatea și corectitudinea conținutului acestui document, dar nu va fi furnizată nicio garanție formală. Utilizarea acestui document și a rezultatelor ulterioare va fi în întregime pe propria răspundere a utilizatorului.Hanwha Visionîși rezervă dreptul de a modifica conținutul acestui document fără notificare prealabilă.

- **Designul și specificațiile pot fi modificate fără notificare prealabilă.**

Înainte de a utiliza camera, confirmați modelul camerei și tensiunea corectă de alimentare de intrare. Pentru a vă ajuta să înțelegeți în detaliu acest manual, vă vom prezenta descrierea modelului nostru.

- **SERIA HCB-7000A • MODEL NTSC HCB-7000AN • MODEL PAL HCB-7000AP HCB-7000PHA**
- **DESCRIEREA MODELULUI**
	- **HCB-7000H\_TOPOR \_**

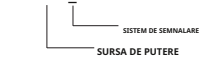

**•SISTEM DE SEMNALARE**

**N**→**MODEL NTSC P**→**MODEL PAL**

**•SURSA DE PUTERE H**→**AC 230V~**

## Informații de siguranță

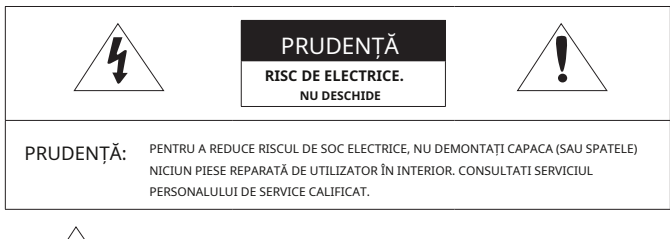

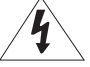

Acest simbol indică faptul că în această unitate este prezentă o tensiune periculoasă, constând în riscul de electrocutare.

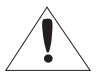

Acest simbol cu semnul exclamării este destinat să avertizeze utilizatorul cu privire la prezența unor instrucțiuni importante de operare și întreținere (de întreținere) în literatura care însoțește aparatul.

### AVERTIZARE

- Pentru a preveni deteriorarea care poate duce la incendiu sau pericol de electrocutare, nu expuneți acest aparat la ploaie sau umezeală.
- Pentru a preveni rănirea, acest aparat trebuie să fie atașat ferm de podea/perete în conformitate cu instrucțiunile de instalare.

### AVERTIZARE

- 1. Asigurați-vă că utilizați numai adaptorul standard care este specificat în fișa de specificații. Utilizarea oricărui alt adaptor poate provoca incendiu, șoc electric sau deteriorarea produsului.
- 2. Conectarea incorectă a sursei de alimentare sau înlocuirea bateriei poate cauza explozie, incendiu, electrocutare sau deteriorarea produsului.
- 3. Nu conectați mai multe camere la un singur adaptor. Depășirea capacității poate provoca generarea anormală de căldură sau incendiu.
- 4. Conectați ferm cablul de alimentare în priza de alimentare. conexiunea nesigură poate provoca incendiu.

5. Când instalați camera, fixați-o ferm și sigur. Căderea camerei poate provoca vătămări corporale.

6. Nu așezați obiecte conductoare (de exemplu șurubelnițe, monede, piese metalice etc.) sau recipiente pline cu apă deasupra camerei. acest lucru poate cauza vătămări corporale din cauza incendiului, electrocutării sau căderii obiectelor.

7. Nu instalați unitatea în locuri umede, prăfuite sau cu funingine. acest lucru poate provoca incendiu sau electrocutare.

- 8. Dacă din unitate apar mirosuri neobișnuite sau fum, nu mai utilizați produsul. în acest caz, deconectați imediat sursa de alimentare și contactați centrul de service. utilizarea continuă într-o astfel de condiție poate provoca incendiu sau șoc electric.
- 9. Dacă acest produs nu funcționează normal, contactați cel mai apropiat centru de service. nu dezasamblați sau modificați niciodată acest produs în niciun fel. (Hanwha Vision nu este responsabil pentru problemele cauzate de modificări neautorizate sau de încercări de reparații.)
- 10. Când curățați, nu pulverizați apă direct pe părți ale produsului. acest lucru poate provoca incendiu sau electrocutare.

### **PRUDENTĂ**

- 1. Nu scăpați obiecte pe produs și nu aplicați acestuia un șoc puternic. Țineți departe de locurile supuse vibrațiilor excesive sau interferențelor magnetice.
- 2. Nu instalați într-o locație supusă temperaturii ridicate (peste 55°C), temperaturi scăzute (mai jos - 10°C), sau umiditate ridicată. Acest lucru poate provoca incendiu sau electrocutare.
- 3. Dacă doriți să mutați produsul deja instalat, asigurați-vă că opriți alimentarea și apoi mutați sau reinstalați-l.
- 4. Scoateți ștecherul de la priză atunci când există un fulger. Neglijarea acestui lucru poate provoca incendiu sau deteriorarea produsului.
- 5. Ferit de lumina directă a soarelui și sursele de radiații de căldură. Poate provoca incendiu.
- 6. Instalați-l într-un loc cu o bună ventilație.
- 7. Evitați să îndreptați camera direct către obiecte extrem de luminoase, cum ar fi soarele, deoarece acest lucru poate deteriora senzorul de imagine CMOS.
- 8. Aparatul nu trebuie expus la picurare sau stropire și nu trebuie așezate pe aparat obiecte pline cu lichide, cum ar fi vaze.
- 9. Ștecherul de alimentare este folosit ca dispozitiv de deconectare și va rămâne ușor de utilizat în orice moment
- 10. Nu expuneți camera la radioactivitate. Expunerea la radioactivitate poate deteriora CMOS.

### Declarație FCC

Acest dispozitiv respectă partea 15 din Regulile FCC. Funcționarea este supusă următoarelor două condiții:

- 1) Acest dispozitiv nu poate cauza interferențe dăunătoare și
- 2) Acest dispozitiv trebuie să accepte orice interferență primită, inclusiv interferențe care pot provoca o funcționare nedorită.

### PRUDENȚĂ

Acest echipament a fost testat și s-a dovedit că respectă limitele pentru un dispozitiv digital de clasă A, în conformitate cu partea 15 din Regulile FCC. Aceste limite sunt concepute pentru a oferi o protecție rezonabilă împotriva interferențelor dăunătoare atunci când echipamentul este utilizat întrun mediu comercial. Acest echipament generează, utilizează și poate radia energie de frecvență radio și, dacă nu este instalat și utilizat în conformitate cu manualul de instrucțiuni, poate provoca interferențe dăunătoare comunicațiilor radio. Utilizarea acestui echipament într-o zonă rezidențială poate provoca interferențe dăunătoare, caz în care utilizatorului i se va cere să corecteze interferența pe cheltuiala sa.

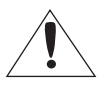

Notă de conformitate IC

Acest aparat digital de clasă A îndeplinește toate cerințele reglementărilor canadiane privind echipamentele care provoacă interferențe din ICES-003.

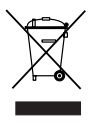

### **Eliminarea corectă a acestui produs(Deșeuri de echipamente electrice și electronice)**

(Aplicabil în Uniunea Europeană și alte țări europene cu sisteme de colectare separată)

Acest marcaj de pe produs, accesorii sau literatură indică faptul că produsul și accesoriile sale electronice (de exemplu, încărcător, căști, cablu USB) nu trebuie aruncate împreună cu alte deșeuri menajere la sfârșitul duratei de viață. Pentru a preveni posibilele daune aduse mediului sau sănătății umane prin eliminarea necontrolată a deșeurilor, vă rugăm să separați aceste articole de alte tipuri de deșeuri și să le reciclați în mod responsabil pentru a promova reutilizarea durabilă a resurselor materiale.

Utilizatorii casnici ar trebui să contacteze fie comerciantul de la care au achiziționat acest produs, fie biroul guvernamental local, pentru detalii despre unde și cum pot lua aceste articole pentru reciclare sigură pentru mediu.

Utilizatorii de afaceri trebuie să-și contacteze furnizorul și să verifice termenii și condițiile contractului de cumpărare. Acest produs și accesoriile sale electronice nu trebuie amestecate cu alte deșeuri comerciale pentru eliminare.

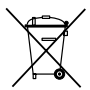

#### **Eliminarea corectă a bateriilor din acest produs**

(Aplicabil în Uniunea Europeană și alte țări europene cu sisteme separate de returnare a bateriei.)

Acest marcaj de pe baterie, manual sau ambalaj indică faptul că bateriile din acest produs nu trebuie aruncate împreună cu alte deșeuri menajere la sfârșitul duratei de viață. Acolo unde sunt marcate, simbolurile chimice Hg, Cd sau Pb indică faptul că bateria conține mercur, cadmiu sau plumb peste nivelurile de referință din Directiva CE 2006/66. Dacă bateriile nu sunt aruncate în mod corespunzător, aceste substanțe pot dăuna sănătății umane sau mediului.

Pentru a proteja resursele naturale și pentru a promova reutilizarea materialelor, vă rugăm să separați bateriile de alte tipuri de deșeuri și să le reciclați prin sistemul local de returnare gratuită a bateriilor.

- 1. Citiți aceste instrucțiuni.
- 2. Păstrați aceste instrucțiuni.
- 3. Respectați toate avertismentele.
- 4. Urmați toate instrucțiunile.
- 5. Nu utilizați acest aparat lângă apă.
- 6. Curăţaţi numai cu o cârpă uscată.

7. Nu blocați orificiile de ventilație. Instalați în conformitate cu instrucțiunile producătorului.

- 8. Nu instalați în apropierea unor surse de căldură, cum ar fi radiatoare, registre de căldură sau alte aparate (inclusiv amplificatoare) care produc căldură.
- 9. Nu înfrângeți scopul de siguranță al ștecherului polarizat sau cu împământare. Un ștecher polarizat are două lame, una mai lată decât cealaltă. O fișă de tip împământare are două lame și un al treilea ștecher de împământare. Lama lată sau cel de-al treilea vârf sunt prevăzute pentru siguranța dumneavoastră. Dacă ștecherul furnizat nu se potrivește în priză, consultați un electrician pentru înlocuirea prizei învechite.
- 10. Protejaţi cablul de alimentare împotriva călcării sau ciupitului, în special la prize, la prize convenabile şi la punctul în care iese din aparat.
- 11. Utilizați numai atașamente/accesorii specificate de producător.

12. Utilizați numai cu cărucior, suport, trepied, suport sau masă specificate de producător sau vândute împreună cu aparatul.

- 13. Deconectați acest aparat când este utilizat un card. Aveți grijă când mutați combinația cărucior/aparat pentru a evita rănirea prin răsturnare.
- 14. Adresați-vă personalului de service calificat pentru toate lucrările de întreținere. Întreținerea este necesară atunci când aparatul a fost deteriorat în orice fel, cum ar fi cablul de alimentare sau ștecherul este deteriorat, s-a vărsat lichid sau au căzut obiecte în aparat, aparatul a fost expus la ploaie sau umezeală, nu funcționează normal sau a fost abandonat.
- 15. Acest produs este destinat să fie alimentat de o sursă de alimentare listată marcată "Clasa 2" sau "LPS" și nominalizată de la 24 Vac (50/60 Hz) min.0,37 A sau 12 Vdc, min.0,41A.

16. Dacă folosiți o forță excesivă atunci când instalați produsul, camera se poate deteriora și poate funcționa defectuos.

Dacă instalați forțat produsul folosind instrumente neconforme, produsul se poate deteriora.

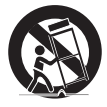

# instrucțiuni de siguranță importante

17. Nu instalați produsul într-un loc în care există sau poate fi generată substanțe chimice sau ceață de ulei. Deoarece uleiurile comestibile precum uleiul de soia pot deteriora sau deforma produsul, nu instalați produsul în bucătărie sau în apropierea mesei din bucătărie. Acest lucru poate cauza deteriorarea produsului.

18. Când instalați produsul, aveți grijă să nu lăsați suprafața produsului să fie pătată cu substanțe chimice.

Unii solvenți chimici, cum ar fi agenți de curățare sau adezivi, pot provoca daune grave suprafeței produsului.

- 19. Dacă instalați/dezasamblați produsul într-un mod care nu a fost recomandat, este posibil ca funcțiile/performanța de producție să nu fie garantată. Instalați produsul consultând "Instalare și conectare" din manualul de utilizare.
- 20. Instalarea sau utilizarea produsului în apă poate provoca daune grave produsului.

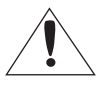

Aparatul nu trebuie expus la picurare sau stropire și nu trebuie așezate pe aparat obiecte pline cu lichide, cum ar fi vaze.

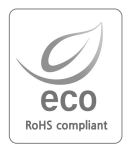

Hanwha Vision are grijă de mediu în toate etapele de fabricație a produselor și ia măsuri pentru a oferi clienților produse mai ecologice.

Marca Eco reprezintă devotamentul Hanwha Vision de a crea produse ecologice și indică faptul că produsul respectă Directiva RoHS a UE.

#### **[INTRODUCERE](#page-9-0)** 11 10 [Caracteristici](#page-9-0)

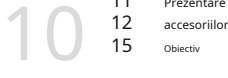

- 
- **[CONEXIUNE](#page-17-0)**

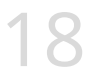

- [Prezentare generală a componentelor și](#page-10-0)
- 12 [15](#page-14-0)
	-
- 18 [Conectarea la putere](#page-17-0) 19 20 [Control prin interfață RS-485 Pentr](#page-18-0)u a 20 18 [Conectarea la monitor](#page-17-0) [conecta intrarea de zi și noapte Pentru a](#page-19-0)  [conecta ieșirea de detectare a mișcării](#page-19-0)
- [Utilizarea comunicațiilor coaxiale](#page-20-0) 21

**[OPERAREA CAMERA](#page-21-0)** 22

- 22 [Configurare meniu](#page-21-0)
- $22$  [Configurare meniu](#page-21-0)
- 

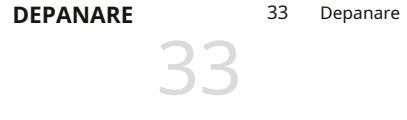

[34](#page-33-0) **[SPECIFICAȚII](#page-33-0)** 36

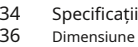

# <span id="page-9-0"></span>introducere

### **CARACTERISTICI**

### y**Rezoluție înaltă**

Utilizează un dispozitiv CMOS de 4,1 megapixeli pentru a oferi o calitate de înaltă definiție de rezoluție de 2560x1440.

### y**Sensibilitate excelenta**

Sistemul COLOR CMOS de înaltă sensibilitate încorporat produce o imagine clară.

- Culoare: 0,16 lux (F1.2, 1/30 sec)

alb/negru: 0,009 lux (F1.2, 1/30 sec)

### y**D-WDR**

Dacă un obiect are o variație mare între zonele luminoase și cele întunecate, acesta va păstra zonele luminoase luminoase și va face zonele întunecate selectate luminoase, astfel încât luminozitatea generală să poată fi menținută.

### y**Zi noapte**

Această cameră are o funcție care selectează automat modul potrivit pentru condițiile de zi sau de noapte. Modul CULOARE funcționează în condiții de zi pentru a oferi culori optime, iar modul B/N funcționează în condiții de noapte pentru a îmbunătăți definiția imaginii.

### y**Suport pentru lentile DC Drive**

Puteți selecta Manual sau DC Drive Lens din meniu.

### y**Funcții diverse**

Sunt furnizate funcțiile HLC (Compensare înaltă a luminii), REVERSE, SHARPNESS și **PRIVACY** 

### y**Comunicare**

Sunt acceptate metodele de comunicare coaxiale și RS-485.

- Comunicații coaxiale: AHD: ACP (AHD Coax Protocol), CVBS: Pelco-C (Coaxitron)
- Comunicatii RS-485: SAMSUNG-T/PELCO-D/PELCO-P

### y**OSD**

OSD-ul camerei este completat de 14 limbi.

- engleză, spaniolă, franceză, portugheză, germană, italiană, rusă, poloneză, cehă, română, sârbă, suedeză, daneză, turcă.

## <span id="page-10-0"></span>**COMPONENTE ȘI ACCESORII**

Verificați dacă următoarele articole sunt incluse în pachetul produsului.

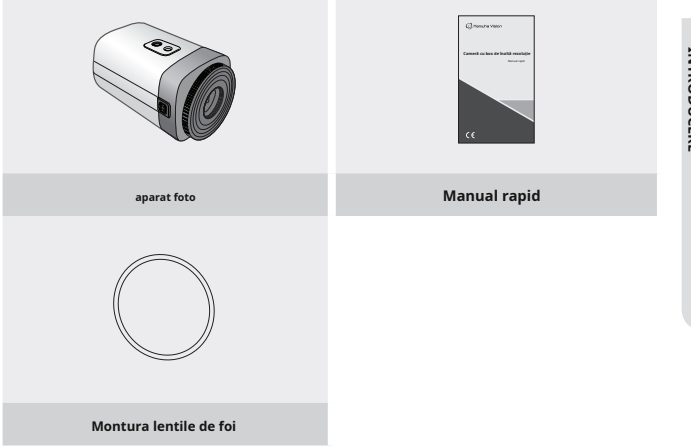

# <span id="page-11-0"></span>introducere

### **PREZENTARE GENERALĂ**

### **Vedere din față**

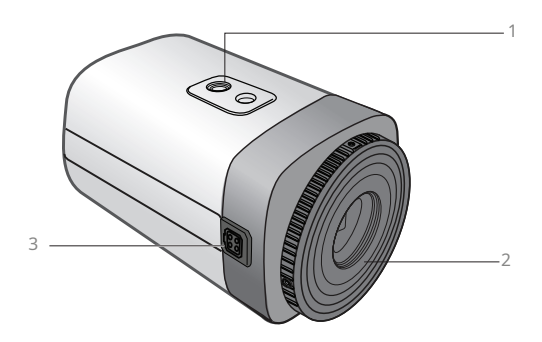

### ❶**Suport de montare trepied Orificiu pentru șurub:**

Folosit pentru a fixa camera pe un suport. Dimensiunile șuruburilor pentru acest orificiu sunt următoarele.

1/4"-20 UNC (20 fire) L:4,5mm±0,2mm (standard ISO) sau 0,178" (standard ASA)

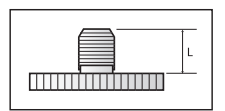

2**Adaptor pentru lentile:**Instalați acest lucru dacă utilizați obiectivul.

3**Conector lentilă cu iris automat:**Folosit pentru a conecta mufa obiectivului cu iris automat.

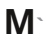

Adaptorul de declanșare automată, adaptorul C-mount și placa de susținere nu sunt furnizate împreună cu camera. Vă rugăm să verificați documentația instalată a trepiedului pentru instalarea camerelor.

### **<HCB-7000A>**

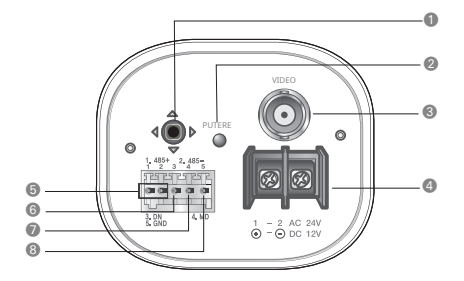

**<HCB-7000PHA>**

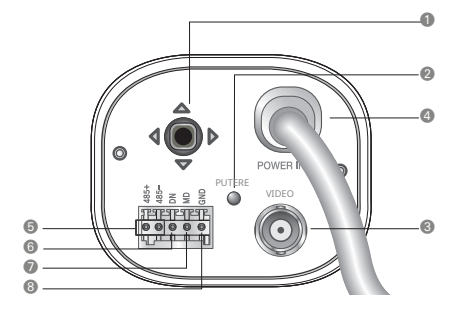

# introducere

#### 1**Comutator de configurare a funcției**

Afișați meniul pe ecran și mutați cursorul în patru direcții pentru a confirma starea sau după modificarea unui element selectat.

-Comutarea între modurile AHD și CVBS: Apăsați butonul SET mai mult de 5 secunde.

2**LED de alimentare:**Această lampă este aprinsă atunci când camera primește energie în mod normal.

3**Terminalul de ieșire video:**Trimite semnal video și se conectează la portul Video IN al unui DVR AHD.

4**Terminalul de intrare a puterii:**Conectați sursele de alimentare desemnate. (HCB-7000PHA: tip de înaltă tensiune)

5**Port de control RS-485:**Puteți controla MENIU DE CONFIGURARE prin acest port utilizând extern controlere precum o telecomandă care acceptă comunicarea RS-485.

6**Port de intrare D & N:**Puteți comuta la modul Zi și Noapte conectând un semnal extern spre acest port.

7**Port de ieșire MD:**Semnalele de detectare a mișcării sunt transmise prin acest port.

### 8**GND**

-Configurare port I/O extern

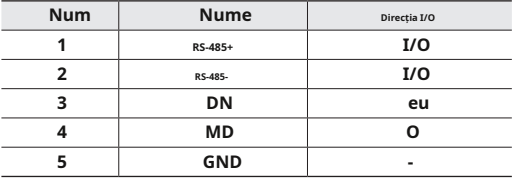

<span id="page-14-0"></span>Obiectivul nu este furnizat cu această cameră. Achiziționați o lentilă potrivită pentru mediul dvs. Această cameră acceptă obiectivul cu iris automat și obiectivul cu montură C și CS.

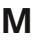

**M** Pentru a utiliza eficient funcțiile acestei camere, este recomandat să utilizați un obiectiv cu iris automat de tip DC.

> Păstrați suprafața lentilei curată, dacă este contaminată cu murdărie sau amprente, calitatea imaginii are de suferit.

### **Când utilizați obiectiv cu iris automat**

1. Scoateți capacul de protecție din sticlă de pe partea din față a camerei și fixați lentila cu iris automat, rotindu-l în sensul acelor de ceasornic.

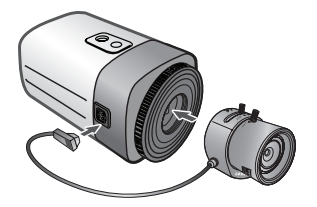

2. După combinarea obiectivului, reglați focalizarea.

3. Dacă nu puteți focaliza, introduceți una până la trei foi (furnizate ca accesorii) între cameră și obiectiv, apoi reasamblați și focalizați.

# introducere

### **Când utilizați un obiectiv cu montură C/CS (se vinde separat)**

Înainte de a instala un obiectiv, identificați dacă obiectivul care urmează să fie instalat este o montură C sau CS-Mount. Această cameră este setată implicit pentru un obiectiv cu montură CS. Pentru a instala o lentilă C-Mount, este necesară o simplă modificare.

#### y**Când utilizați un obiectiv cu montură CS**

Scoateți capacul de protecție din sticlă din partea din față a acestui produs și rotiți obiectivul cu montură CS în sensul acelor de ceasornic pentru a-l instala.

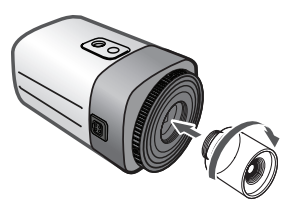

**M** Utilizați conectorul obiectivului prezentat în figura următoare. Dacă dimensiunile conectorului nu sunt corecte, se poate deteriora camera sau este posibil ca obiectivul să nu fie instalat ferm.

> Dacă obiectivul este prea greu, camera devine dezechilibrată și pot apărea probleme. Utilizați o lentilă care cântărește mai puțin de 450 g.

Când reglați controlul automat al nivelului (ALC) al unui obiectiv cu iris automat, utilizați modul Av dacă este disponibil. Dacă utilizați modul Pk, luminozitatea imaginii se poate schimba continuu.

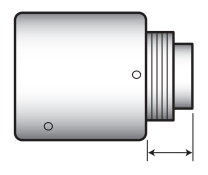

**Lentile cu montură C: 10 mm sau mai puțin Lentile** 

**cu montură CS: 5 mm sau mai puțin**

### y**Când utilizați un obiectiv cu montură C**

1. Scoateți capacul de protecție din sticlă din partea din față a acestui produs și rotiți adaptorul C-Mount în sensul acelor de ceasornic pentru a-l instala.

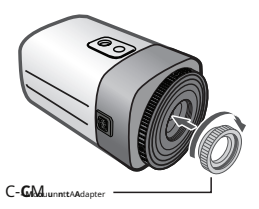

INTRODUCERE **INTRODUCEREINTRODUCER** 

2. Rotiți obiectivul C-Mount în sensul acelor de ceasornic pentru a-l instala.

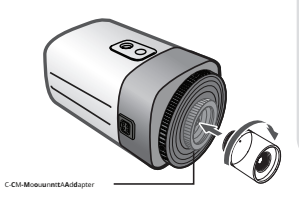

3. După combinarea obiectivului, reglați focalizarea.

4. Dacă nu puteți focaliza, introduceți una până la trei foi (furnizate ca accesorii) între cameră și obiectiv, apoi reasamblați și focalizați.

# <span id="page-17-0"></span>conexiune

### **CONECTAREA LA MONITOR**

Consultați figura următoare pentru a conecta monitoare prin DVR.

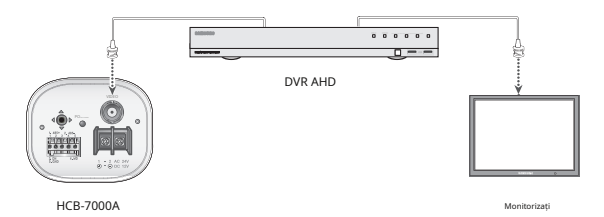

yDeoarece metoda de conectare variază în funcție de instrumente, consultați manualul furnizat cu instrumentul.

yConectați cablul numai când alimentarea este oprită.

**M** Acest produs acceptă 2 formate de ieșire video AHD, CVBS. Valoarea implicită este AHD. Selectați ieșirea video adecvată pentru DVR-ul dvs.

### **CONECTAREA LA PUTEREA**

Puteți conecta alimentarea așa cum se arată în figura următoare.nu se utilizează

### y**Pentru alimentare AC/DC**

Deoarece specificațiile de alimentare acceptă atât AC cât și DC, conectați adaptorul AC 24V, 500mA sau adaptorul DC 12V, 500mA.

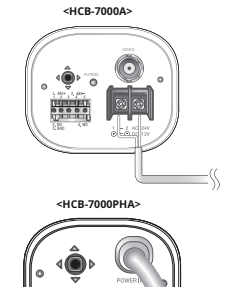

VIDEO

y**Tip de înaltă tensiune (AC230V, 50Hz)**

Utilizați sursa de alimentare AC230V, 50Hz pentru HCB-7000PHA.

### <span id="page-18-0"></span>Când valoarea rezistenței firului de cupru este la [20°C(68°F)]

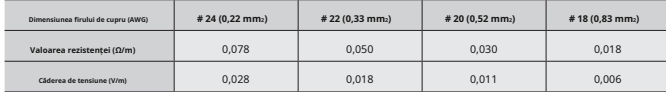

yDupă cum se arată în tabelul de mai sus, tensiunea scade pe măsură ce firul devine mai lung.

Prin urmare, utilizarea unei linii de ieșire a adaptorului excesiv de lungă pentru conectarea la cameră poate afecta performanța camerei.

- Tensiune standard pentru funcționarea camerei: DC 12V±10%, AC 24V±10%

- Pot exista o oarecare abatere în căderea de tensiune în funcție de tipul de fir și de producător.

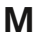

**M** Asigurați-vă că conectați alimentarea numai după finalizarea completă a instalării.

### **CONTROL PRIN INTERFATA RS-485**

Camera poate fi controlată utilizând controlere externe, cum ar fi o telecomandă.

(Comunicație RS-485)

(1) Pentru a controla prin PC

Conectați portul de control RS-485 al camerei și cablul serial printr-un convertor RS-485.

Exemplu) Port serial PC -Cablu serial-Convertor RS-485-Port de control RS-485Cameră.

(2) Pentru a controla folosind un DVR sau un controler de sistem

Conectați cablul RS-485 (TRX+, TRX-) la portul de conectare al plăcii de control 485 care este conectat la DVR sau la controlerul de sistem.

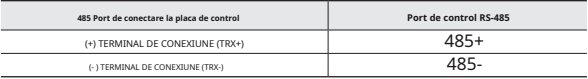

\* Valoarea inițială a stabilirii comunicației RS-485

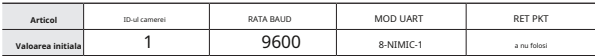

**M** Pentru a controla camera prin construirea unui controler suplimentar, utilizați protocolul SAMSUNG-T/PELCO-D/PELCO-P.

# <span id="page-19-0"></span>conexiune

### **PENTRU A CONECTA INTRAREA DE ZI ȘI DE NOAPTE**

Conectați un fir din fiecare linie de semnal (2 fire) a senzorului de iluminare la portul [DN] și conectați cealaltă șuviță la portul [GND].

yAlarmă în schema electrică

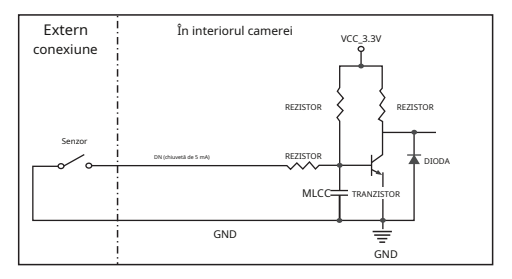

### **PENTRU A CONECTA IEȘIREA DE DETECȚIE A MIȘCĂRII**

Dacă dispozitivele (de exemplu, lumini intermitente și sirene) care depășesc specificațiile de tensiune și curent sunt conectate utilizând metoda colector deschis, aceasta poate cauza defecțiuni.

Consultați schema de conectare de mai jos când conectați dispozitive care depășesc specificațiile de tensiune și curent.

yDiagrama de conexiuni MD Alarm Out

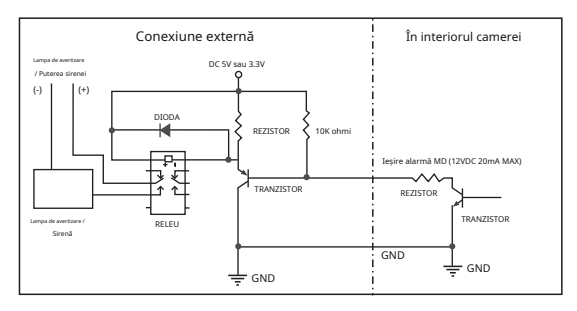

### <span id="page-20-0"></span>**UTILIZAREA COMUNICAȚIILOR COAXIALE**

- y Sistemul de comunicații coaxiale
- y Metoda de control OSD

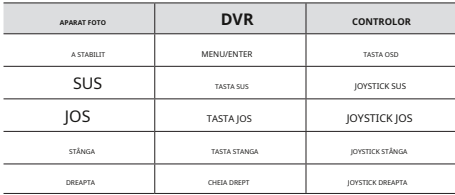

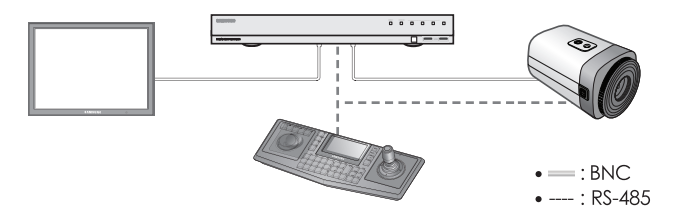

- Cablu video

Portul de ieșire video al camerei este conectat la monitor cu un cablu coaxial BNC, prezentat mai jos.

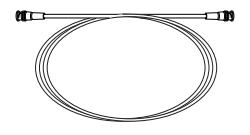

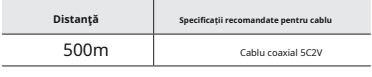

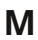

**M** Se recomandă să se folosească cablu coaxial din cupru pur și nu oțel acoperit cu cupru, deoarece acest lucru va cauza probleme de comunicare prin cablul coaxial.

### <span id="page-21-0"></span>**CONFIGURARE MENIU**

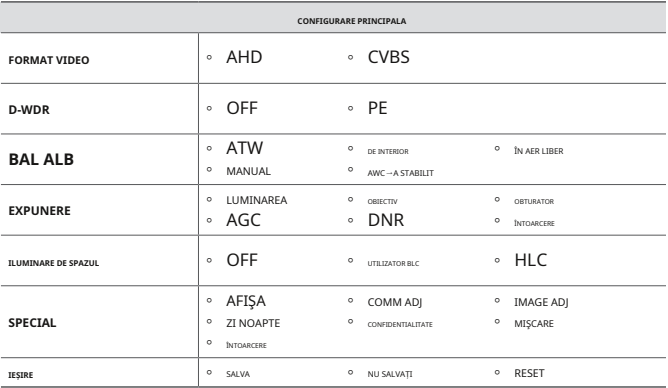

### **MENIU SETUP**

Utilizați comutatorul Function Setup din cadrul camerei.

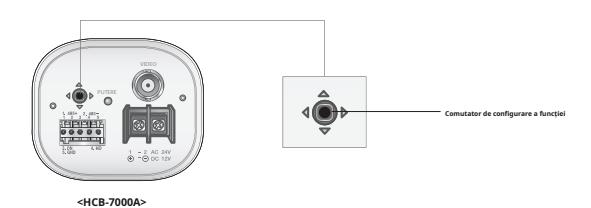

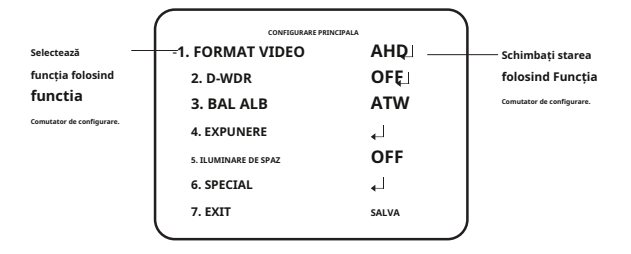

1. Apăsați comutatorul de configurare a funcției.

yMeniul principal SETUP este afișat pe ecranul monitorului.

2. Selectați o funcție dorită folosind comutatorul Function Setup. y

Plasați cursorul peste un element dorit.

- 3. Configurați un element selectat utilizând comutatorul Function Setup.
- 4. Pentru a finaliza setarea, selectați "EXIT" și apăsați comutatorul Function Setup.

**M`** Un articol cu  $\leftarrow$  pictograma are și submeniuri. Pentru a selecta un submeniu, selectați un element cu pictograma și apăsați comutatorul Function Setup. Un articol cu pictograma --- nu este disponibil din cauza setărilor funcției. **`**

### **FORMAT VIDEO**

- 1. Când este afișat ecranul meniului SETUP, selectați "FORMAT VIDEO" utilizând comutatorul de configurare a funcției, astfel încât săgeata să indice "FORMAT VIDEO".
- 2. Selectați modul dorit utilizând comutatorul Function Setup.

yIeșirea video poate fi selectată de la AHD/CVBS.

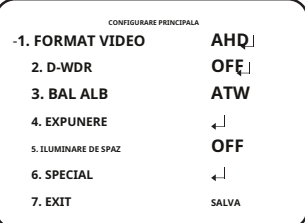

**M`** Apăsând butonul de setare a funcției mai mult de 5 secunde, puteți schimba setarea de la AHD la CVBS. Din CVBS, îl puteți schimba în AHD.

## functionarea camerei

### **D-WDR**

Dacă un obiect are o variație mare între zonele luminoase și cele întunecate, acesta va păstra zonele luminoase luminoase și va face zonele întunecate selectate luminoase, astfel încât luminozitatea generală să poată fi menținută.

- 1. Când este afișat ecranul meniului SETUP, selectați "D-WDR" utilizând comutatorul Function Setup, astfel încât săgeata să indice ..D-WDR".
- 2. Folosiți comutatorul Function Setup pentru a modifica nivelul D-WDR din submeniu în funcție de contrastul dintre zonele luminoase și întunecate.

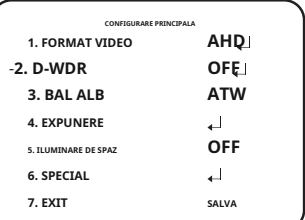

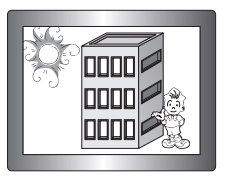

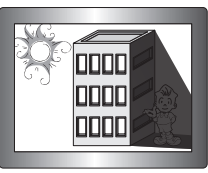

<D-WDR PORNIT> <D-WDR OFF>

### **White Bal (echilibrul de alb)**

Utilizați funcția Balans de alb pentru a regla culoarea ecranului.

- 1. Când este afișat ecranul meniului SETUP, selectați "White Bal" utilizând comutatorul Function Setup, astfel încât săgeata să indice "White Bal".
- **CONFIGURARE PRINCIPALA 1. FORMAT VIDEO AHD OFF ATW 2. D-WDR** -**3. BAL ALB**
- 2. Selectați modul dorit utilizând comutatorul Function Setup.

-Selectați unul dintre următoarele 5 moduri, în funcție de scopul dvs.

y**ATW:**Selectați această opțiune când temperatura culorii este între 1.800K și 10.500K.

y**EXTERIOR:**Utilizați-l într-un interval de temperatură de culoare de la 1.800K la 10.500K. (inclusiv Natrium). Reglarea automată este făcută pentru a optimiza culoarea camerei la mediul exterior.

y**INTERIOR:**Selectați această opțiune când temperatura culorii este între 4.500K și 8.500K. Reglează automat culoarea camerei pentru optimizare la mediul interior.

y**MANUAL:**Selectați aceasta pentru a regla alb Echilibrați manual. Setați mai întâi balansul de alb utilizând modul ATW sau AWC. După acel buton în modul MANUAL, reglați fin balansul de alb și comutatorul de configurare a funcției.

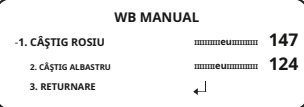

y**AWC**-**A STABILIT :**Pentru a găsi nivelul optim de luminanță pentru mediul curent, indicați

aparatul foto spre o coală de hârtie albă și apăsați comutatorul Function Setup. Dacă mediul se schimbă, reajustați-l.

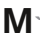

Balanța de alb poate să nu funcționeze corect în următoarele condiții. În acest caz, selectați modul AWC.

1Selectați această opțiune Când temperatura de culoare a mediului care înconjoară subiectul este în afara domeniului de control (de exemplu, cer senin sau apus de soare)

2Când iluminarea ambientală a subiectului este slabă.

**`** Dacă camera este îndreptată către o lumină fluorescentă sau este instalată într-un loc în care iluminarea se modifică dramatic, funcționarea balansului de alb poate deveni instabilă.

### **EXPUNERE**

- 1. Când este afișat ecranul meniului SETUP, selectați "EXPOSURE" utilizând comutatorul Function Setup, astfel încât săgeata să indice "EXPOSURE".
- 2. Selectați modul dorit utilizând comutatorul Function Setup.

y**LUMINARE:**Reglează videoclipul

luminozitatea.

y**OBIECTIV**:Folosind această funcție, tu poate controla luminozitatea ecranului.

### yIRIS SPEED (DC) : Reglează

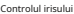

**Configurarea expunerii** -**1. LUMINOZA IIIIIIIIIIeuIIIIIIIIII<sup>50</sup> DC 2. LENTILE 3. Oblon**  $\overline{1}$ **ÎNALT 4. AGC** - DC : Selectați obiectiv cu iris automat. **PE 5. DNR** الم **6. RETURNARE**

viteza lentilei DC. Dacă viteza de control este prea mică sau prea mare, vă rugăm

să utilizați acest meniu pentru a regla viteza.

yFOCUS ADJ (DC) : Pentru a regla corect focalizarea obiectivului, activați setarea focalizării mod situat în partea de jos a fiecărei lentile meniului.

- Manual: Obturatorul nu se mișcă automat, ci este fixat la maxim grad în acest mod.

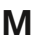

**M** Este posibil ca unele lentile să nu funcționeze corect, în funcție de setarea NIVELULUI DE LUMINARE.

y**Obturator:**Puteți selecta obturatorul.

- MIN : 1/30 ~ 1/12000
- MAX: 1/60 ~ 1/12000 (NTSC), 1/50 ~ 1/12000 (PAL)
- A.FLK: Selectați această opțiune atunci când simțiți pâlpâirea imaginii, aceasta se întâmplă atunci când există o ciocnire cu frecvența de iluminare instalată.

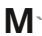

- Cu cât valoarea obturatorului este mai mare, cu atât ecranul este mai luminos, dar cu atât sunt mai multe imagini reziduale ale obiectelor.
- Dacă valoarea minimă a obturatorului este mare, poate cauza zgomot, pete și zone albe, dar încă funcționează normal. **`**
- Dacă nu utilizați modul AGC în meniul de expunere, acesta nu poate fi setat peste 1/60 sec. **`**
- În funcție de intervalul de setare al obturatorului minim/maxim, expunerea ecranului poate deveni saturată. **`**

### y**AGC (Dezactivat/Scăzut/MIJLOC/RIDIC/FOARTE MARIT)**:

Cu cât nivelul câștigului este mai mare, cu atât ecranul este mai luminos - dar cu atât zgomotul este mai mare.

- y**DNR:**Aceasta este o metodă de reducere a zgomotului. Dacă creșteți nivelul, zgomotul va fi redus, dar videoclipul poate fi neclar.
	- OFF: Dezactivează DNR. Zgomotul nu este redus.
	- ON : Activează DNR astfel încât zgomotul să fie redus.

#### **ILUMINARE DE SPAZUL**

Camera folosește cipuri DSP de înaltă performanță care sunt concepute pentru a afișa clar obiectul și fundalul, în ciuda luminii inverse severe.

1. Când este afișat ecranul meniului SETUP, selectați "BACKLIGHT" utilizând comutatorul Function Setup. astfel încât săgeata să indice "BACKLIGHT".

2. Selectați modul dorit utilizând comutatorul Function Setup, în funcție de scopul camerei.

#### y**BLC UTILIZATOR:**

Permite unui utilizator să selecteze o zonă dorită dintr-o imagine și

- să vadă acea zonă mai clar.
- LEVEL : Reglează nivelul de luminozitate a zona de monitorizare.
- SUS/JOS/STÂNGA/DREAPTA:

Reglați zona de îmbunătățit.

- RETURN: Reveniți la meniul MAIN SETUP. **N**

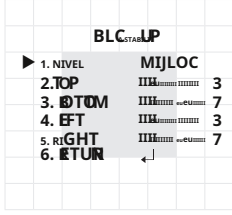

### y**HLC (compensarea luminii ridicate):**

Această funcție maschează lumina puternică pentru a minimiza albirea cauzată de supraexpunere și pentru a păstra multe dintre detaliile de pe ecran atunci când camera vizează o sursă de lumină puternică.

- LEVEL : Reglează nivelul de luminozitate al unei zone de monitorizare.
- LIMIT : Activați modificarea stării de funcționare.
- SUS/JOS/STÂNGA/DREAPTA: Reglați zona care urmează să fie îmbunătățit.
- RETURN: Reveniți la meniul MAIN SETUP.

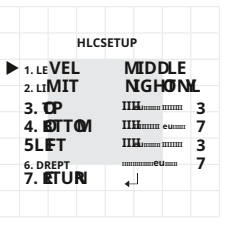

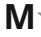

Dacă meniul balans de alb este setat la manual, atunci performanța HLC poate fi limitată.

**`** Deoarece poate exista o diferență în eficacitatea HLC în funcție de cantitatea de zonă de lumină din ecran, optimizați unghiul de instalare pentru cea mai bună performanță HLC.

- **`** Când este întuneric, HLC este activat numai atunci când o lumină puternică depășește o dimensiune specifică. (În modul DOAR NOAPTE).
- **`** HLC nu este activat în timpul zilei sau când lumina puternică nu este prezentă noaptea. (În modul DOAR NOAPTE).

### **SPECIAL**

- 1. Când este afișat ecranul meniului SETUP, selectați "SPECIAL" utilizând comutatorul Function Setup, astfel încât săgeata să indice "SPECIAL".
- 2. Selectați modul dorit utilizând comutatorul Function Setup.

### y**AFIŞA**

- Dacă este afișat ecranul de meniu SPECIAL, utilizați comutatorul de configurare a funcției, astfel încât săgeata să indice "DISPLAY".

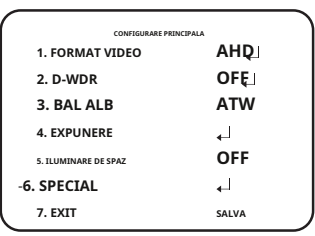

- Selectați modul dorit folosind comutatorul de configurare a funcției.
	- CULOARE FONT: Puteți schimba culoarea fontului OSD. (Alb, Galben, Verde, Roșu, Albastru)
	- LIMBA: Puteți selecta limba meniului în funcție de cerințele dumneavoastră.
	- RETURN: Reveniți la meniul SPECIAL.

### y**COMM ADJ (Ajustarea comunicațiilor) :**

Această funcție setează starea comunicării camerei atunci când controlați camera printr-un dispozitiv de control extern.

- Dacă este afișat ecranul de meniu SPECIAL, utilizați comutatorul Function Setup astfel încât săgeata să indice "COMM ADJ".
- **COMMSETUP** ▶ **1. PROTOCOL SAMSUNG-T euIIIIIIIIIIIIIIIIIIIII1 2. CAMID OFF 3. ID DISP 9600 4. BAUDRATE 5. UARTMODE 8-N-1 6. RETPKT PERMITE PE 7. COAXIAL 8. RETURNARE** الم
- Selectați modul dorit folosind comutatorul de configurare a funcției.
- PROTOCOL : Selectați comunicarea SAMSUNG-T/PELCO-D/PELCO-P
- CAM ID : Determină numărul de identificare al camerei (între 0 și 255).
- DISP ID: Stabilește dacă ID-ul camerei este afișat sau nu.
- BAUD RATE: Puteți selecta 2400/4800/9600/19200/38400 bps.
- MOD UART: Puteți selecta NONE, EVEN sau ODD pentru biții de paritate.
- RET PKT: Stabilește dacă se trimite o comandă înapoi la dispozitivul de control atunci când o comandă de control al comunicării este trimisă către cameră.
- COAX: Puteți selecta dacă doriți să utilizați comunicația COAX.
- RETURN: Reveniți la meniul SPECIAL.

### y**IMAGE ADJ**

- Dacă este afișat ecranul de meniu SPECIAL, utilizați comutatorul Function Setup astfel încât săgeata să indice "IMAGE ADJ".
- Selectați modul dorit folosind **4. H-REV** comutatorul de configurare a funcției.
- GAMMA: Intervalul de setare este 0,35 ~ 1,0. Cu cât setarea este mai aproape de 1.0, cu atât devine mai întunecată.

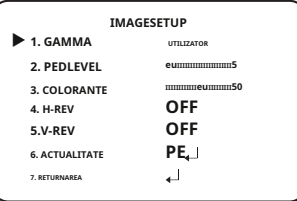

- PED LEVEL: Intervalul de setare este 1 ~ 100. Cu cât setarea este mai aproape de 100, cu atât nivelul PED crește.
- CULOARE GAIN: Intervalul de setare este 1 ~ 100. Cu cât valoarea setării este mai mică câștigul de culoare devine mai mic și cu atât devine mai mult orb.
- H-REV: Întoarce o imagine pe orizontală.
- V-REV: Întoarce o imagine pe verticală.
- SHARPNESS: Selectați un mod pentru a regla grosimea clarității unei imagini.

Măriți sau micșorați nivelul fiecărui mod pentru a regla nivelul de claritate.

yOFF : stare eliberată yON : Intervalul de setare este 1 ~ 32.

- RETURN: Reveniți la meniul SPECIAL.
- **M`**

Când modul V-REV sau H-REV este activat, textul de pe ecran nu se întoarce. **`** Dacă creșteți nivelul de claritate prea mare, imaginea poate deveni distorsionată sau poate apărea zgomot.

### y**ZI NOAPTE:**Puteți afișa imagini color sau alb-negru.

- Dacă este afișat ecranul de meniu SPECIAL, utilizați comutatorul de configurare a funcției astfel încât săgeata să indice "ZI/NOAPTE".
- Selectați modul dorit utilizând comutatorul de configurare a funcției în funcție de afișarea imaginii dorite.

## functionarea camerei

### - **AUTO:**Modul este comutat

la "Culoare" într-un mediu normal, dar trece la modul Alb/Negru" când iluminare ambientală

este scăzut. Pentru a configura

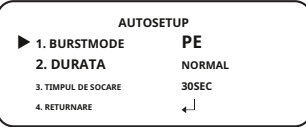

timp de comutare pentru modul AUTO, apăsați comutatorul Function Setup. Puteți activa sau dezactiva semnalul de rafală în modul alb/negru.

yBURST MODE: Activați sau dezactivați modul burst pentru a menține sau elimina semnalul de culoare.

yDURATA: Această funcție este utilizată pentru a selecta luminozitatea luminii unde are loc comutarea.

yORA DE SĂRARE: Puteți selecta timpul de întârziere a comutării zi/noapte de la. -3s, 5s, 7s, 10s, 15s, 20s, 30s, 40s, 60s

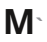

Dacă setați modul AGC la dezactivat în meniul de expunere, nu puteți comuta modul zi/noapte la automat.

**`** Când o sursă de lumină puternică este pe ecran sau există schimbări frecvente de luminozitate, dacă utilizați modul automat noapte/zi și setați timpul de comutare la scurt (3, 5 sec), poate fi cauzată o vânătoare. În această situație, se recomandă utilizarea setării implicite (30 sec).

- EXTERN: Împământați la borna de împământare pentru a permite comutarea automată între CULOARE și alb/negru (negru/alb).
- CULOARE: Imaginea este întotdeauna afișată color.
- Alb/Negru: Imaginea este întotdeauna afișată în alb-negru.

Puteți activa sau dezactiva semnalul de rafală în modul alb/negru.

**M`**Dacă obiectivul montat în cameră este diferit de cel setat în <LENS> din <EXPOSURE>, atunci este posibil ca modul noapte/zi să nu funcționeze normal.

y**CONFIDENTIALITATE:**Mascați o zonă pe care doriți să o faceți

### ascunde pe ecran.

- Dacă este afișat ecranul de meniu SPECIAL, utilizați comutatorul de configurare a funcției astfel încât săgeata să indice "PRIVACY". **5.VPOZIȚIA**
- Selectați modul dorit folosind comutatorul de configurare a funcției.

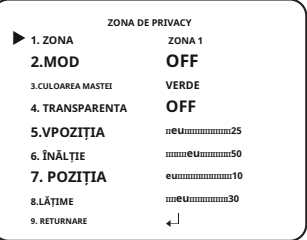

- ZONA : Puteți selecta până la 2 zone de confidențialitate.
- MODE : Stabilește dacă se utilizează zona selectată în ZONA.
- CULOAREA MASTII: Determinati culoarea zonei. Puteți selecta Verde, Galben, Roșu, Albastru, Negru, alb, gri.
- TRANSPARENȚĂ: Adaugă sau elimină transparență din zona de mascare.
- POZIȚIE V/ÎNĂLȚime/POZIȚIE H/LĂȚIME: Reglați dimensiunea și poziția zonei selectate.
- RETURN: Reveniți la meniul SPECIAL.

### y**MIȘCARE:**

Acest produs generează semnale de fiecare dată când este detectată o mișcare a unui obiect în cele patru zone ale ecranului, astfel încât să se poată realiza o monitorizare eficientă.

- Dacă este afișat ecranul de meniu SPECIAL, utilizați comutatorul de configurare a funcției, astfel încât săgeata să indice MISCARE"

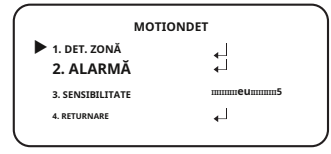

- Selectați modul dorit folosind comutatorul de configurare a funcției.

yDET. AREA : Setați zonele de detectare a mișcării.

**`**SEL ZONA: Selectați dintre cele patru zone pe care le doresc utilizatorii.

**`**MOD: Stabiliți dacă să utilizați zona selectată.

**`**MASCA: Sub Detectare mișcare, dacă nu doriți să vedeți imaginea mozaic pe ecran ecran, puteți dezactiva MASCĂ.

Dacă doriți să vedeți imaginea mozaic, vă rugăm să o porniți.

**`**TRANSPARENȚĂ: Adaugă sau elimină transparență din zona de mascare.

**`**SUS/JOS/STÂNGA/DREAPTA: Locația zonei poate fi ajustată. **`**

RETURN : Reveniți la meniul MOTION DET.

yALARM OUT: Când obiect

miscarea este detectat, the semnal de detectare va fi scos la ieșire.

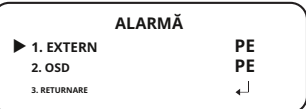

**`**EXTERN: Trimite semnale

prin terminale externe.

**`**OSD: Afișează semnale pe ecran.

**`**RETURN : Reveniți la meniul MOTION DET.

ySENSIBILITATE: Setați sensibilitatea detectării mișcării. Când reglați

nivel mai înalt, cu atât mai sensibil.

yRETURN : Reveniți la meniul SPECIAL SETUP.

## functionarea camerei

## **M`**

**` `**

În funcție de forma unui obiect, pot exista erori în detectarea dimensiunii.

Dacă camera filmează un obiect la mică distanță, funcția de detectare a mișcării poate fi degradată.

În următoarele cazuri, performanța evenimentului de detectare a mișcării poate fi degradată sau pot apărea defecțiuni.

- Dacă luminozitatea sau culoarea unui obiect este similară cu cea a fundalului

- Dacă există puțină mișcare lângă marginea ecranului

- Dacă mai multe mișcări continuă să apară aleatoriu, cum ar fi schimbarea scenei sau schimbări bruște de lumină

- Dacă un obiect fixat în aceeași locație continuă să se miște

- Îndepărtarea de cameră sau apropierea de cameră. Mică schimbare de locație pe ecran.

- Dacă un obiect în mișcare se apropie de cameră

- Dacă obiectele aleatorii împiedică vederea unul altuia

- Dacă mai multe obiecte se îmbină sau un obiect se împarte în mai multe obiecte

- Dacă un obiect se mișcă prea repede (același obiect ar trebui să aibă zone suprapuse între cadrele consecutive)

- Dacă există reflexii/neclare/umbre create de o lumină puternică, cum ar fi lumina directă a soarelui, lumini și faruri.

- Zăpadă puternică, ploaie și vânt. Apus sau răsărit

- Dacă dimensiunea este mai mare decât dimensiunea maximă sau mai mică decât dimensiunea minimă, mișcarea nu este detectată. Pentru a evita detectarea falsă cauzată de zgomote, setați dimensiunea de detecție max/min potrivită pentru mediul de instalare.

Dar aceeași mișcare în aceeași locație poate provoca o dimensiune diferită de detectare. Așadar, includeți marginile atunci când setați dimensiunea de detectare min/max.

### **IEȘIRE**

Selectați modul EXIT dorit folosind comutatorul de configurare a funcției, în funcție de scopul camerei.

y**SALVA :**Salvați setările curente și părăsiți meniul MAIN SETUP.

y**NU SALVARE:**Nu salvați setările curente și nu ieșiți din meniul MAIN SETUP.

y**RESET:**Reveniți camera la setările din fabrică. (Limbajul, comunicarea și obiectivul setările vor rămâne aceleași).

**M`**Pentru a opri alimentarea după setarea meniului camerei, meniul OSD trebuie să dispară mai întâi.

# <span id="page-32-0"></span>depanare

## **DEPANARE**

Dacă întâmpinați probleme la operarea camerei, consultați următorul tabel.

Dacă instrucțiunile nu vă permit să rezolvați problema, contactați un tehnician autorizat.

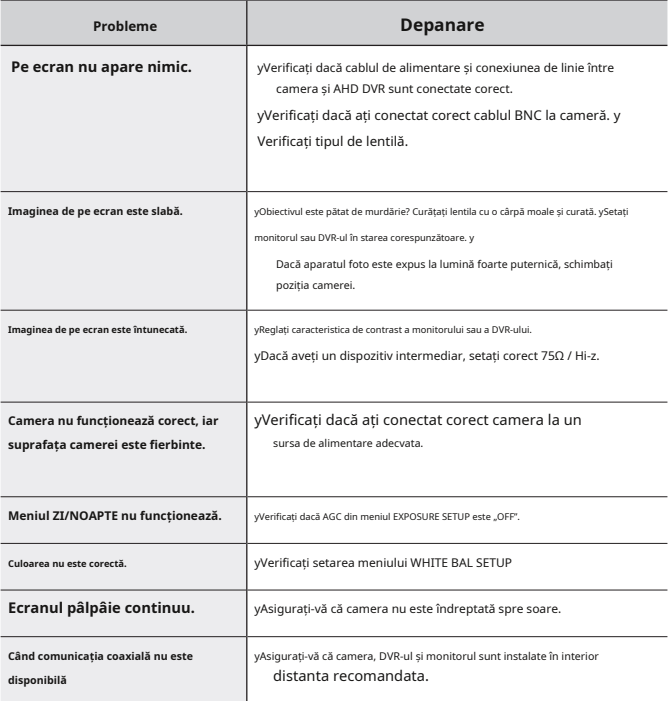

# <span id="page-33-0"></span>specificații

## **SPECIFICAȚII**

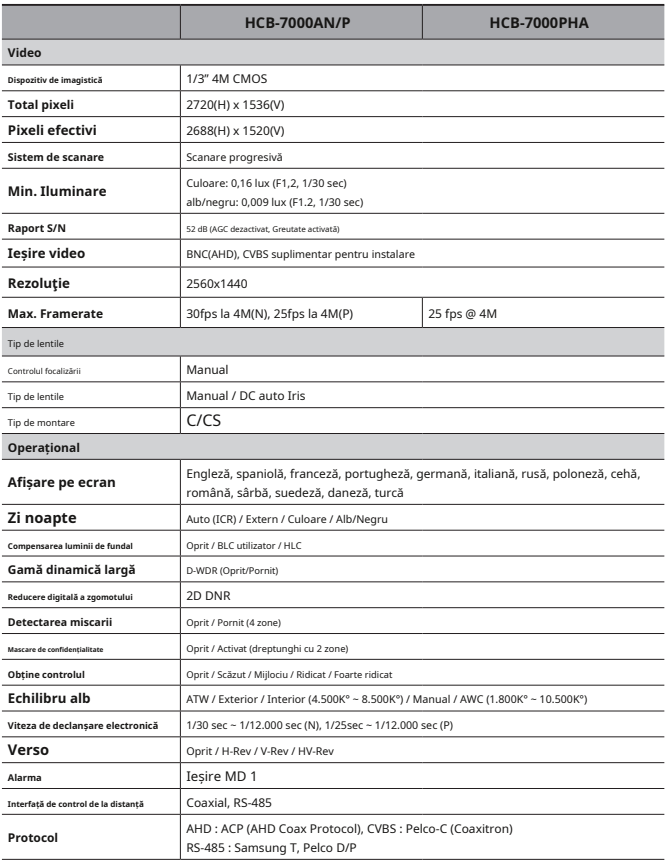

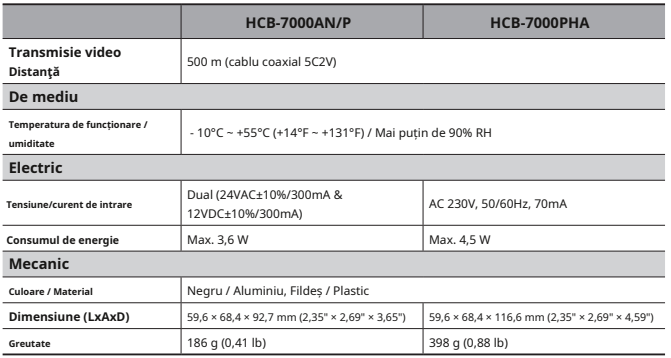

- Specificațiile pentru acest produs se pot modifica fără notificare prealabilă pentru îmbunătățirea produsului.

<span id="page-35-0"></span>**<HCB-7000A>**

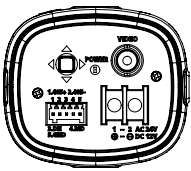

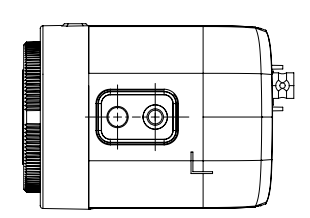

Unitate: mm

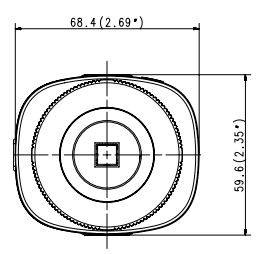

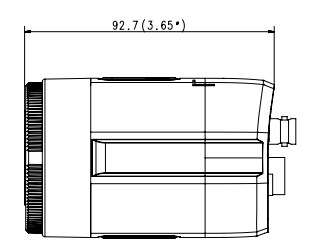

 $0.7.1$  HOLE DP6.0( $0.26$ <sup>\*</sup>)

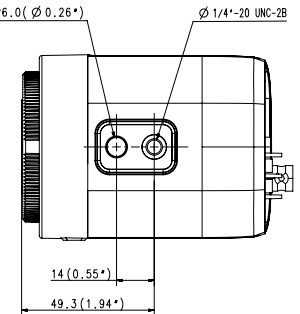

**36\_ specificații**

**<HCB-7000PHA>**

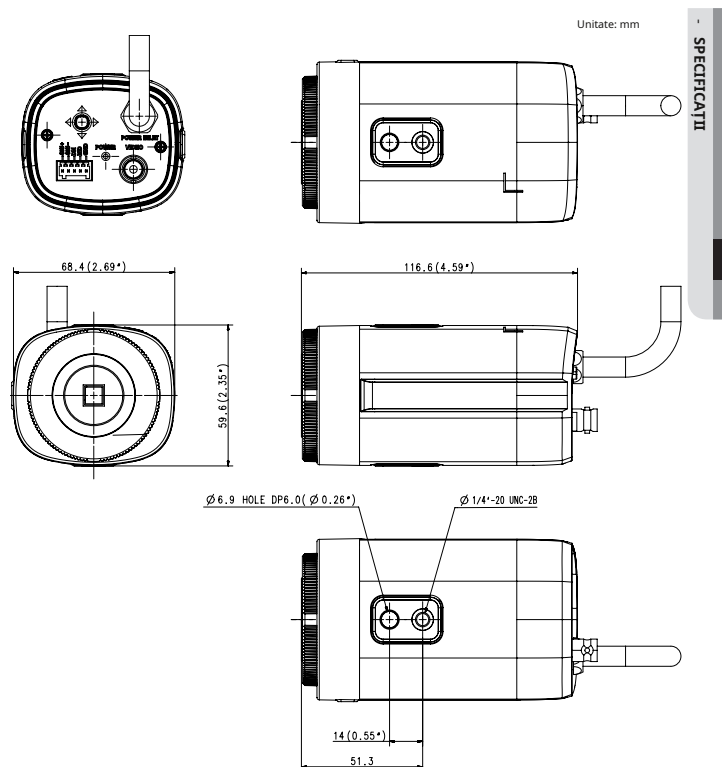

**engleză\_37**

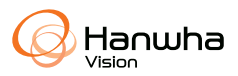